# **Save on uptime and licensing costs by upgrading to Amazon EC2 instances with newer processors and fewer vCPUs**

Organizations looking for ways to save money on cloud expenses should consider upgrading their instances to newer hardware with fewer vCPUs. Doing so could enable a company to achieve close to their current level of work while spending less money overall.

Principled Technologies compared the MySQL online transaction processing (OLTP) performance of two series of instances for Amazon EC2:

• Older M4 series instances featuring Intel Xeon E5 v4 processors

• Newer R5n series instances featuring 2nd Generation Intel Xeon Scalable processors and half the number of vCPUs while maintaining the same amount of memory.

We found that a newer 32vCPU R5n instance performed nearly the same level of performance as an older M4 instance with twice the number of vCPUs, with only a 7.6 percent difference in the rate of transactions per minute each instance achieved.

# **HOW WE TESTED**

Below are the basic specifications for the Amazon EC2 instances we tested. For more detailed hardware information on each instance, see Appendix A: Hardware disclosure.

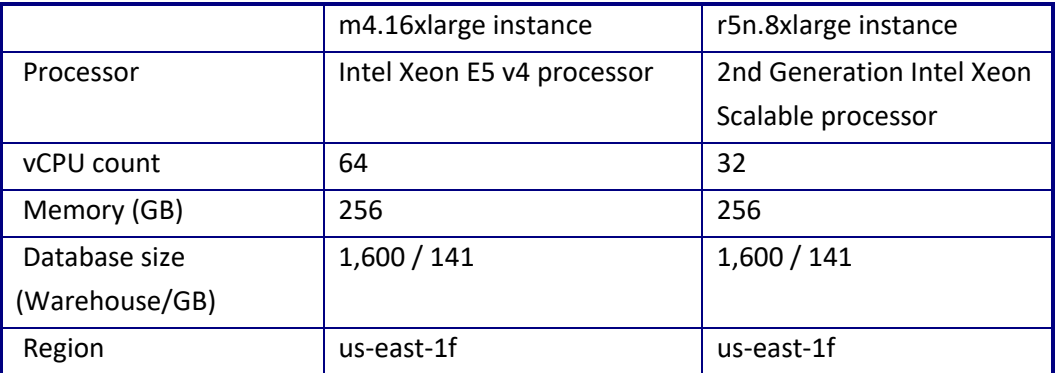

**Table 1. Amazon EC2 instance specifications. Source: Principled Technologies.**

To assess each instance's MySQL database performance, we used a TPC-C-like OLTP workload from the HammerDB benchmarking suite called TPROC-C. Even though the HammerDB developers derived this workload from the TPC-C standard, it is not a full implementation of TPC specifications. Therefore, the results in this paper are not directly comparable to officially published TPC results.

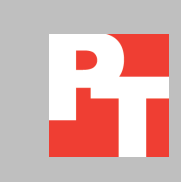

To ensure that the processors in each instance bore a heavier load than the storage drives, we sized the databases to fit within the allocated RAM for each instance. Though this is not always possible, we typically find that sizing a database to fit within RAM can support good performance while lowering the cost of cloud storage.

# **WHAT WE FOUND About the results**

Table 2 compares the OLTP performance hourly uptime cost (as of June 17, 2021) of each Amazon EC2 instance we tested.

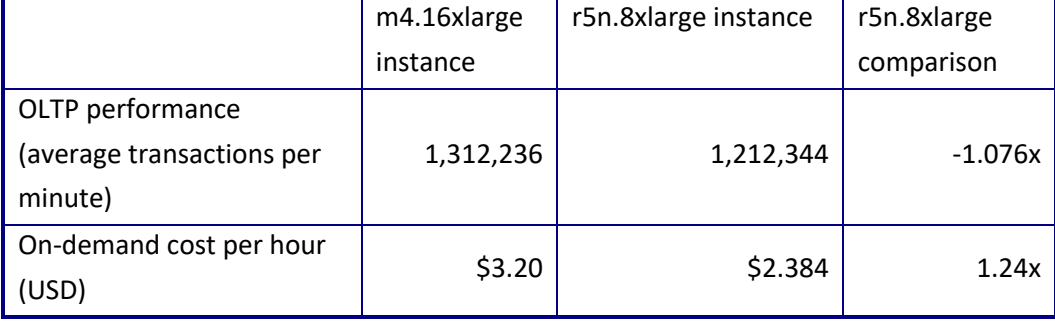

**Table 2: Performance (transactions per minute) and hourly cost (USD) data for the older m4.16xlarge and newer r5n.8xlarge instances we tested. Source: Principled Technologies.**

Despite having half as many vCPUs, the newer R5n instance processed a comparable rate of transactions per minute as the older M4 instance (0.924x the rate). Because the newer, smaller R5n instance costs 0.755x as much as the older M4 instance, we calculate that the new instance delivered a 1.24x higher processing rate for each dollar spent on instance uptime—or, a 1.24x better value.

# **CONCLUSION**

In our tests, we found that newer R5n instances featuring 2nd Generation Intel Xeon Scalable processors delivered a 24.04 higher processing rate per dollar of hourly uptime cost than older M4 instances with Intel Xeon E5 v4 processors and twice as many vCPUs. Our results demonstrate that organizations who choose to upgrade to newer instances with fewer vCPUs may be able to save money by completing their current level of work for lower cost. Organizations paying a per-vCPU licensing cost for software may also save money by reducing the number of vCPUs in each of their virtual servers.

# **APPENDIX A – SYSTEM CONFIGURATION INFORMATION**

Table 3 provides detailed configuration information for the test systems.

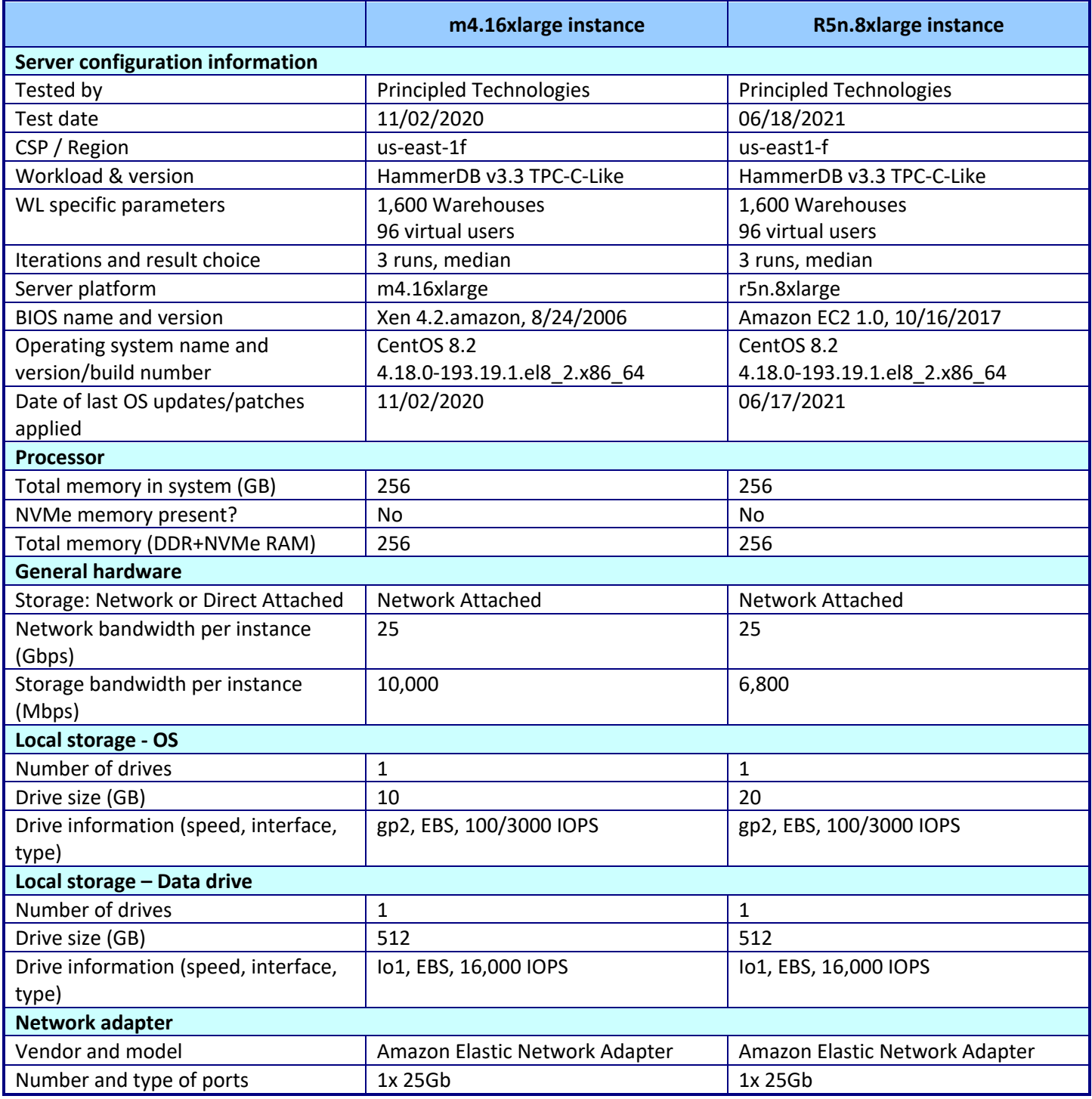

**Table 3: System configuration information for the VMs we tested.**

# **APPENDIX C – HOW WE TESTED**

### **Overview**

We compared Amazon EC2 instances featuring 2nd Generation Intel Xeon Scalable processors to instances featuring Intel Xeon E5 v4 processors. We ran a TPC-C-like workload from HammerDB on MySQL to assess the online transaction processing performance of each instance.

### **Creating the mysql instance**

- 1. Log into AWS and navigate to the AWS Management Console.
- 2. Click on EC2
- 3. To open the Launch Instance wizard, click Launch instance, and select Launch instance from the dropdown menu.
- 4. In the search window, type CentOS 8, and press Enter.
- 5. On the AWS Marketplace tab, click the Select button next to "CentOS 8 (x86\_64) with Updates HVM" by Amazon Web Services. CentOS-8-ec2-8.2.2004-20200923-1.x86\_64-471d022d-974f-4f9c-8e39-b00d9b583833 ami-03b6a1d995f5a5146.4
- 6. On the Choose Instance Type tab, select r5n.8}xlarge , then click "Next: Configure Instance Details".
- 7. On the Configure Instance tab, set the following:
- 8. Number of instances: 1
- 9. Purchasing option: Leave unchecked
- 10. Network: Default VPC.
- 11. Subnet: Choose the region you're working in.
- 12. Auto-assign Public IP: Enable.
- 13. Placement Group: Leave unchecked.
- 14. Domain join directory: No Directory
- 15. IAM role: None
- 16. Shutdown behavior: Stop
- 17. Click Next: Add Storage.
- 18. On the Add Storage tab, set the following:
- 19. Size: 10GB
- 20. Volume Type: gp2
- 21. Delete on Termination: Checked
- 22. Encryption: Not Encrypted
- 23. Click Add New Volume
- 24. Size: 512GB
- 25. Volume Type: io1
- 26. IOPS: 16,000
- 27. Delete on Termination: Checked
- 28. Encryption: Not Encrypted
- 29. Click Next: Add Tags
- 30. On the Add Tags tab, add any appropriate tags, and click Next: Configure Security Group
- 31. On the Configure Security Group tab, set the following:
- 32. Create a new Security Group
- 33. Allow inbound traffic from members of the group.
- 34. Click Review and Launch.
- 35. On the Review Tab, click Launch.
- 36. Choose the appropriate option for the key pair, then click Launch Instances.

#### **Creating the HammerDB 3.3 client instance**

This section contains the steps we took to create our client instance for remotely running the HammerDB benchmark client software.

- 1. Log into AWS, and navigate to the AWS Management Console.
- 2. Click EC2.
- 3. To open the Launch Instance wizard, click Launch instance, then select Launch instance from the dropdown menu.
- 4. In the search window, type CentOS 8, and press Enter.
- 5. On the AWS Marketplace tab, click the Select button next to "CentOS 8 (x86\_64) with Updates HVM" by Amazon Web Services. CentOS-8-ec2-8.2.2004-20200923-1.x86\_64-471d022d-974f-4f9c-8e39-b00d9b583833 ami-03b6a1d995f5a5146.4
- 6. On the Choose Instance Type tab, select m5n.2xlarge , then click "Next: Configure Instance Details".
- 7. On the Configure Instance tab, set the following:
- 8. Number of instances: 1
- 9. Purchasing option: Leave unchecked
- 10. Network: Default VPC.
- 11. Subnet: Choose the region you're working in.
- 12. Auto-assign Public IP: Enable.
- 13. Placement Group: Leave unchecked.
- 14. Capacity Reservation: Open
- 15. Domain join directory: No Directory
- 16. IAM role: None
- 17. Shutdown behavior: Stop
- 18. Click Next: Add Storage.
- 19. On the Add Storage tab, set the following:
- 20. Size: 10GB
- 21. Volume Type: gp2
- 22. Delete on Termination: Checked
- 23. Encryption: Not Encrypted
- 24. Click Next: Add Tags
- 25. On the Add Tags tab, add any appropriate tags, and click Next: Configure Security Group
- 26. On the Configure Security Group tab, set the following:
- 27. Select an existing security group
- 28. Chose the group you created for MySQL and HammerDB.
- 29. Click Review and Launch.
- 30. On the Review Tab, click Launch.
- 31. Choose the appropriate option for the key pair, then click Launch Instances.

#### **Configuring CentOS 8 and installing MySQL on the mysql instance**

- 1. Login to the MySQL instance via ssh.
- 2. Run the "mysql\_host\_prepare.sh" script: Disable SELINUX: sudo ./mysql host prepare.sh
- 3. Shutdown the instance: sudo poweroff

### **Configuring CentOS 8 and installing HammerDB 3.3 on the mysql-client instance**

#### 1. Log into the hammerdb instance via ssh.

2. Disable SELINUX.

```
sudo sed -I 's/SELINUX=enforcing/SELINUX=disabled/' /etc/selinux/config
sudo setenforce 0
```
3. Turn off SSH strict host key checking:

echo 'StrictHostKeyChecking no' > .ssh/config chmod 400 ~/.ssh/config

4. Install required packages:

```
sudo dnf install -y epel-release
```
sudo dnf install -y wget vim tar zip unzip lz4 pigz nmon sysstat numactl ksh psmisc

5. Download and install the MySQL repository:

```
sudo dnf install -y https://dev.mysql.com/get/mysql80-community-release-
  el8-1.noarch.rpm
```
6. Install the MySQL 8.0.22 client:

```
sudo dnf --disablerepo=AppStream install -y mysql*8.0.22*
```
- 7. Download HammerDB 3.3: sudo wget https://github.com/TPC-Council/HammerDB/releases/download/v3.3/HammerDB-3.3-Linux.tar.gz
- 8. Extract the HammerDB package:

tar -xf HammerDB-3.3-Linux.tar.gz

9. Download and extract the nmonchart tool:

```
wget https://sourceforge.net/projects/nmon/files/nmonchart40.tar
tar -xf nmonchart40.tar ./nmonchart
```
- 10. Copy all scripts and config files in the appendix section to the HammerDB mysql-client instance.
- 11. Shutdown the instance:

sudo poweroff

## **Configuring MySQL for database creation and backup**

In this section, we list the various MySQL settings that we changed and the steps to do so. To see the MySQL configuration files we used for each instance type, see Appendix C. To see the exact settings for each instance, please refer to Table 4.

### **Configuring the mysql instance and starting the database**

- 1. Log into the MySQL instance via ssh.
- 2. Copy the appropriate my.cnf config file from the appendix depending on your mysql instance and target database size. Example for 1600 warehouse database:

```
cp -p /etc/my.cnf{,.bak}
```

```
cp -f my-1600.cnf /etc/my.cnf
```
3. Run the mysql host prepare.sh script: sudo ./mysql host prepare.sh

### **Creating the database schema with HammerDB**

- 1. Login to the mysql-client instance via ssh.
- 2. Navigate to the HammerDB directory:

```
cd HammerDB-3.3
```
3. Start hammerdbcli:

```
./hammerdbcli
```

```
4. Set the following variables:
```

```
dbset db mysql
diset connection mysql host <IP ADDRESS>
diset tpcc mysql_user root
diset tpcc mysql_pass <Password>
diset tpcc mysql count ware <DB SIZE>
diset tpcc mysql_partition true
diset tpcc mysql_num_vu 8
```

```
diset tpcc mysql storage engine innodb
```
5. Build the schema:

Buildschema

### **Backing up the database**

- 1. Log into the mysql instance.
- 2. Shutdown the database:

```
systemctl stop mysqld
```
3. Delete the log files:

```
cd /mnt/mysqldata/
rm -f data/ib_logfile*
```
4. Back up the database:

```
tar -cf- data/ | pigz -9 -c > mysql tpcc <DB SIZE>warehouses data.tar.gz
```
5. Repeat all database creation steps for all warehouse sizes.

# **Running the tests**

In this section, we list the steps to run the HammerDB TPC-C-like test on the instances under test. Refer to Table 4 to see the number of users to run on each instance.

- 1. Log into the hammerdb mysql-client instance via ssh.
- 2. Execute the run\_test.sh script, substituting IP\_ADDRESS with the AWS private IP of the mysql instance, and DB SIZE with the number of warehouses. You may tune additional parameters and configuration options by modifying the script and editing the variables at the start of the file. ./run\_test.sh <IP\_ADDRESS> <DB\_SIZE>
	-
- 3. The script will prepare the mysql instance, restore the correct DB\_SIZE, and run the test automatically. Results will be saved to the "results" folder in your home directory by default.
- 4. To parse all results run the parse results.sh script:
	- ./parse\_results.sh
- 5. After destroying the virtual users, login to the mysql instance and restore the database.
- 6. Terminate the mysql instance.
- 7. Repeat these steps two more times for a total of three runs. Do this for each mysql instance type and warehouse size combination.

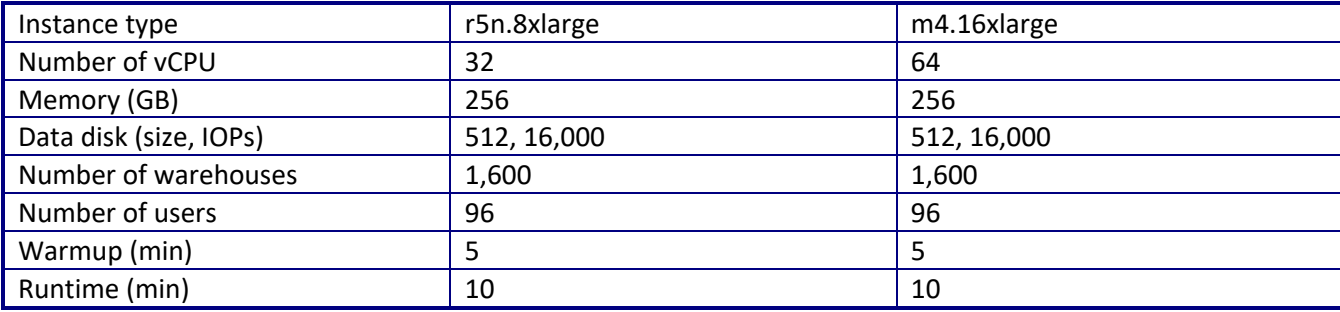

**Table 4: User data and other parameters for each instance we tested.**

# **APPENDIX C: SCRIPTS**

Below is the text of the scripts we used for MySQL. These include the exact settings we used for our tests.

## **mysql\_host\_prepare.sh**

```
#!/bin/bash
setenforce 0
sed -i 's/SELINUX=.*/SELINUX=Permissive/' /etc/selinux/config
```

```
systemctl disable --now firewalld
#### System tuning ####
tuned-adm profile virtual-guest
sed -i -e '/vm.swappiness/d' -e '/fs.aio-max-nr/d' /etc/sysctl.conf
cat <<EOF >>/etc/sysctl.conf
vm.swappiness = 1
fs.aio-max-nr = 1048576
EOF
sysctl -p
#### Install tools ####
dnf install -y epel-release
dnf install -y wget vim tar zip unzip lz4 pigz nmon sysstat numactl
#### Install MySQL ####
dnf install -y https://dev.mysql.com/get/mysql80-community-release-el8-
  1.noarch.rpm
dnf --disablerepo=AppStream install -y mysql-community-server
systemctl disable --now mysqld
#### Prepare storage ####
umount -v /mnt/mysqldata
mkdir -p /mnt/mysqldata
sed -i '/mysqldata/d' /etc/fstab
if [ -e /dev/nvme1n1 ]; then
mkfs.xfs -f /dev/nvme1n1
echo '/dev/nvme1n1 /mnt/mysqldata xfs defaults,nofail,x-systemd.device-
  timeout=5 0 2' >> /etc/
fstab
else
mkfs.xfs -f /dev/xvdb
echo '/dev/xvdb /mnt/mysqldata xfs defaults,nofail,x-systemd.device-
  timeout=5 0 2' >> /etc/
fstab
fi
mount -v /mnt/mysqldata
restorecon -Rv /mnt/mysqldata
```
### **run\_test.sh**

```
#!/bin/bash
echo "Usage: $0 TEST_HOST WAREHOUSE_COUNT"
TEST HOST=${1:-remotehost}
CLIENT HOST=\$(hostname -s)WAREHOUSE COUNT=${2}
APP=mysql
HOST PREPARE=${APP} host prepare.sh
MYCNF=my-${WAREHOUSE_COUNT}.cnf
HDB_DIR=HammerDB-3.3/
HDB SCRIPT=hdb tpcc ${APP} ${WAREHOUSE COUNT}wh.tcl
HDB_RUN=run_${HDB_SCRIPT}
RUNNING FILE=benchmark running.txt
RAMPUP=5 # minutes
DURATION=10 # minutes
STEP=2 # seconds
```

```
IDLE=30 # seconds
WARMUP=$((RAMPUP*60))
RUNTIME=$((DURATION*60))
SAMPLES TOTAL=$(((WARMUP+RUNTIME)/STEP+5))
TIMESTAMP=$(date '+%Y%m%d_%H%M%S')
# Check for files
if [ ! -e ${HOST PREPARE} ]; then
echo "Missing host prepare script: ${HOST_PREPARE}"
exit
fi
if [ ! -e ${MYCNF} ]; then
echo "Missing my.cnf config: ${MYCNF}"
exit
fi
if [ ! -e ${HDB_DIR}/hammerdbcli ]; then
echo "Missing hammerdbcli missing: ${HDB_DIR}/hammerdbcli"
exit
fi
if [ ! -e ${HDB_SCRIPT} ]; then
echo "Missing HammerDB script: ${HDB_SCRIPT}"
exit
fi
# Test SSH host access
sed -i "/${TEST HOST}/d" ~/.ssh/known hosts
ssh ${TEST HOST} 'hostname -f' || exit
# Get AWS info
REMOTE HOSTNAME="$(ssh ${TEST HOST} 'hostname -s')"
INSTANCE_TYPE="$(ssh ${TEST_HOST} 'curl -s 
  http://169.254.169.254/latest/meta-data/instance-type |
sed -e "s/ //g"')"
echo "INSTANCE_TYPE: ${INSTANCE_TYPE}"
INSTANCE_CPU="$(ssh ${TEST_HOST} 'awk "/model name/{print \$7\$8;exit}" 
  /proc/cpuinfo | sed -e "s/
//g" -e "s/CPU//"')"
echo "INSTANCE_CPU: ${INSTANCE_CPU}"
sleep 1
# Check if benchmark is already running
if [ -e ${RUNNING FILE} ]; then
echo "Benchmark already running: $(cat ${RUNNING_FILE})"
RUNNING_HOST=$(awk '{print $1}' ${RUNNING_FILE})
Process MySQL database transactions in Amazon Web Services faster with 
  newer May 2021 (Revised) | 10
instances powered by 2nd Generation Intel Xeon Scalable processors –
  Cascade Lake
if [ "${RUNNING HOST}" == "${TEST HOST}" ]]; then
echo "Test already running on the same remote host. Exiting..."
exit
fi
sleep 3
echo "If this is incorrect manually remove the benchmark running file: 
   ${RUNNING_FILE}"
sleep 3
```

```
echo "Benchmark will pause after restoring database until current 
  benchmark finishes."
sleep 3
fi
# Prepare Test Host
echo -e "\nPreparing test host.\n"
scp -p ${HOST PREPARE} ${TEST HOST}:host prepare.sh
ssh ${TEST HOST} "sudo ./host prepare.sh"
scp ${MYCNF} ${TEST HOST}:tmp-my.cnf
ssh ${TEST HOST} "sudo systemctl stop ${APP}d ; sudo cp -vf tmp-my.cnf
  /etc/my.cnf"
ssh ${TEST_HOST} "curl 
  https://gyasi.s3.amazonaws.com/${APP}_tpcc_${WAREHOUSE_COUNT}warehouse
  s_data.
tar.gz | pigz -d -c | sudo tar -C /mnt/${APP}data -xf- ; sync"
ssh ${TEST HOST} "sudo systemctl start ${APP}d && \
sleep 10 && \
sync && \
sudo systemctl stop ${APP}d && \
sudo umount -v /mnt/${APP}data && \
sudo mount -v /mnt/${APP}data && \
sudo systemctl start ${APP}d" || exit
# Check if benchmark is already running and if so wait till it finishes
if [ -e ${RUNNING FILE} ]; then
echo "Benchmark running: $(cat ${RUNNING_FILE})"
echo "Please wait for it to finish or manually remove the benchmark 
  running file: ${RUNNING_FILE}"
date
echo -n "Waiting"
while [-e \; \xi\{RUNNING FILE\} ];
do
echo -n "."
sleep ${STEP}
done
echo "Done!"
date
fi
echo "${TEST HOST} ${WAREHOUSE COUNT} ${INSTANCE TYPE} ${INSTANCE CPU}
   ${TIMESTAMP}" > ${RUNNING_
FILE}
# Make results folder
echo -e "\nCreating results folder and saving config files.\n"
RESULTS DIR=results/${APP} ${INSTANCE TYPE} ${INSTANCE CPU} ${TIMESTAMP}
mkdir -p ${RESULTS_DIR}
RESULTS_FILE=${APP}_${INSTANCE_TYPE}_${INSTANCE_CPU}_${TIMESTAMP}
# Copy config files to results folder
cp -pvf ${0} ${RESULTS_DIR}/
cp -pvf ${HOST_PREPARE} ${RESULTS_DIR}/
cp -pvf ${MYCNF} ${RESULTS_DIR}/
cp -pvf ${HDB_SCRIPT} ${RESULTS_DIR}/
# Copy client info to results folder
sudo dmidecode > ${RESULTS_DIR}/client_dmidecode.txt
```

```
dmesg > ${RESULTS_DIR}/client_dmesg.txt
lscpu > ${RESULTS_DIR}/client_lscpu.txt
rpm -qa | sort > ${RESULTS_DIR}/client_rpms.txt
curl -s http://169.254.169.254/latest/meta-data/placement/availability-
  zone > ${RESULTS} DIR}/client
av.txt
# Copy server info to results folder
Process MySQL database transactions in Amazon Web Services faster with 
  newer May 2021 (Revised) | 11
instances powered by 2nd Generation Intel Xeon Scalable processors –
  Cascade Lake
ssh ${TEST HOST} 'sudo dmidecode' > ${RESULTS_DIR}/server_dmidecode.txt
ssh ${TEST HOST} 'dmesg' > ${RESULTS DIR}/server dmesg.txt
ssh ${TEST HOST} 'lscpu' > ${RESULTS_DIR}/server_lscpu.txt
ssh ${TEST_HOST} 'rpm -qa | sort' > \frac{1}{5}{RESULTS DIR}/server rpms.txt
ssh ${TEST HOST} 'curl -s http://169.254.169.254/latest/meta-
  data/placement/availability-zone' >
${RESULTS_DIR}/server_av.txt
# Save memory and disk info
cat /proc/meminfo > ${RESULTS_DIR}/client_meminfo.txt
ssh ${TEST HOST} 'cat /proc/meminfo' > ${RESULTS DIR}/server meminfo.txt
ssh ${TEST HOST} 'df -T --sync' > ${RESULTS DIR}/server df.txt
# Prepare HammerDB run script
sed -e "s/dbset db .*/dbset db ${APP}/" \
-e "s/ host.*/ host ${TEST HOST}/" \-e "s/ count ware.*/ count ware ${WAREHOUSE COUNT}/" \
-e "s/ rampup.*/ rampup ${RAMPUP}/" \ \ (-e "s/ duration.*/ duration ${DURATION}/" \
${HDB SCRIPT} > ${HDB DIR}/${HDB RUN}cp -pvf ${HDB_DIR}/${HDB_RUN} ${RESULTS_DIR}/
# Prepare nmon on client and server
sudo killall -q -w nmon ; sudo sync ; sudo rm -f /tmp/client.nmon
ssh ${TEST HOST} "sudo killall -q -w nmon ; sudo sync ; sudo rm -f
   /tmp/server.nmon"
# Idle wait for DB to settle
echo -e "\nIdle benchmark for ${IDLE} seconds."
sleep ${IDLE}
# Start nmon on client and server and wait 1 step
sudo nmon -F /tmp/client.nmon -s${STEP} -c$((SAMPLES TOTAL)) -J -t
ssh ${TEST HOST} "sudo nmon -F /tmp/server.nmon -s${STEP} -
  c$((SAMPLES TOTAL)) -J -t"sleep ${STEP}
# Run benchmark
echo -e "\nRunning benchmark for $((RAMPUP+DURATION)) minutes!"
rm -f /tmp/hammerdb.log
pushd ${HDB_DIR}
./hammerdbcli auto ${HDB_RUN}
pushd
# Stop nmon and copy to results folder on client and server
ssh ${TEST HOST} "sudo killall -w nmon"
sudo killall -w nmon
cp -vf /tmp/client.nmon ${RESULTS DIR}/client ${RESULTS FILE}.nmon
```

```
scp ${TEST HOST}:/tmp/server.nmon
  ${RESULTS_DIR}/server_${RESULTS_FILE}.nmon
# Save results
cp -vf /tmp/hammerdb.log ${RESULTS_DIR}/${RESULTS_FILE}_hammerdb.log
# Parse nmon files using nmonchart
for nmonfile in 'find ${RESULTS_DIR}/*.nmon';
do
./nmonchart $nmonfile
done
# Update memory and disk info
cat /proc/meminfo >> ${RESULTS DIR}/client meminfo.txt
ssh ${TEST HOST} 'cat /proc/meminfo' >> ${RESULTS DIR}/server meminfo.txt
ssh ${TEST HOST} 'df -T --sync' >> ${RESULTS DIR}/server df.txt
# Shutdown server
ssh ${TEST_HOST} 'sudo poweroff'
# Remove benchmark running file
rm -f ${RUNNING_FILE}
parse_results.sh
#!/bin/bash
RAMPUP=5 # minutes
STEP=2 # seconds
SKIP=$(((RAMPUP*60)/STEP+1))
echo "RAMPUP: ${RAMPUP} minutes"
echo "STEP: ${STEP} seconds"
echo "SKIP: ${SKIP} records"
echo -e "Benchmark\tInstance\tCPU type\tTimestamp\tTPM\tNOPM\tServer 
  CPU%\tClient CPU%\tServer RPMs\
tClient RPMs\tServer AZ\tClient AZ"
for result in 'find results/* -type d | sort -V';
do
echo "$result" | awk -F'[/, :]'
   '{printf("%s\t%s\t%s\t%d\t",$2,$3,$4,$5$6)}'
for hammerdb in $result/*_hammerdb.log; do
[ -f "$hammerdb" ] || continue
awk '/NOPM/{printf("%d\t%d\t",$7,$11)}' ${hammerdb}
done
for server in $result/server_*.nmon; do
[ -f "$server" ] || continue
awk -F',' "/CPU ALL/{rows+=1;if(rows>${SKIP})
   {count+=1; idle+=\$6}}END{printf(\"%.2f\t\",100-
idle/count)}" $server
done
for client in $result/client_*.nmon; do
[ -f "$client" ] || continue
awk -F',' "/CPU ALL/{rows+=1;if(rows>\S{SKP})
   {count+=1;idle+=\$6}}END{printf(\"%.2f\t\",100-
idle/count)}" $client
done
SERVER CKSUM=$(sort ${result}/server rpms.txt | sha1sum)
CLIENT CKSUM=$(sort ${result}/client rpms.txt | sha1sum)
```

```
echo -en "${SERVER CKSUM::7}\t${CLIENT CKSUM::7}\t$(cat
  ${result}/server_av.txt)\t$(cat ${result}/
client_av.txt)"
echo
done
```
### **hdb\_tpcc\_mysql\_1600wh.tcl**

```
#!/bin/tclsh
puts "SETTING CONFIGURATION"
global complete
proc wait to complete {} {
global complete
set complete [vucomplete]
if {!$complete} { after 5000 wait_to_complete } else { exit }
}
dbset db mysql
diset connection mysql_host 127.0.0.1
diset connection mysql_port 3306
diset tpcc mysql_user root
diset tpcc mysql_pass SecureP@ssw0rd1234
diset tpcc mysql_storage_engine innodb
diset tpcc mysql_partition true
diset tpcc mysql_driver timed
diset tpcc mysql_count_ware 1600
diset tpcc mysql_num_vu 96
diset tpcc mysql_rampup 2
diset tpcc mysql_duration 5
vuset logtotemp 1
loadscript
vuset vu 96
vucreate
vurun
wait to complete
vwait forever
```
## **my-1600.cnf**

```
[mysqld]
datadir=/mnt/mysqldata/data
default authentication plugin=mysql native password
socket=/var/lib/mysql/mysql.sock
log-error=/var/log/mysqld.log
pid-file=/var/run/mysqld/mysqld.pid
port=3306
bind address=0.0.0.0
# general
max_connections=4000
table_open_cache=8000
table open cache instances=16
back_log=1500
default password lifetime=0
ssl=0
```

```
performance_schema=OFF
max_prepared_stmt_count=128000
skip_log_bin=1
character set server=latin1
collation_server=latin1_swedish_ci
transaction_isolation=REPEATABLE-READ
# files
innodb_file_per_table
innodb_log_file_size=1024M
innodb_log_files_in_group=64 #scale
innodb_open_files=4000
# buffers
innodb buffer pool size=192000M #scale
innodb_buffer_pool_instances=16
innodb_log_buffer_size=64M
# tune
innodb_doublewrite=0
innodb_thread_concurrency=0
innodb_flush_log_at_trx_commit=0
innodb_max_dirty_pages_pct=90
innodb_max_dirty_pages_pct_lwm=10
join_buffer_size=32K
sort buffer size=32K
innodb_use_native_aio=1
innodb_stats_persistent=1
innodb_spin_wait_delay=6
innodb_max_purge_lag_delay=300000
innodb_max_purge_lag=0
innodb_flush_method=O_DIRECT_NO_FSYNC
innodb_checksum_algorithm=none
innodb_io_capacity=8000
innodb_io_capacity_max=16000
innodb_lru_scan_depth=9000
innodb_change_buffering=none
innodb_read_only=0
innodb_page_cleaners=4
innodb_undo_log_truncate=off
# perf special
innodb_adaptive_flushing=1
innodb_flush_neighbors=0
innodb_read_io_threads=16
innodb_write_io_threads=16
innodb_purge_threads=4
innodb_adaptive_hash_index=0
# monitoring
innodb monitor enable='%'
```
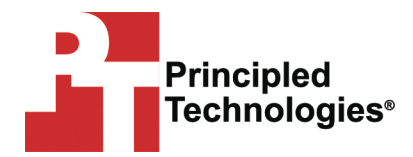

Principled Technologies is a registered trademark of Principled Technologies, Inc. All other product names are the trademarks of their respective owners.

### DISCLAIMER OF WARRANTIES; LIMITATION OF LIABILITY:

Principled Technologies, Inc. has made reasonable efforts to ensure the accuracy and validity of its testing, however, Principled Technologies, Inc. Specifically disclaims any warranty, expressed or implied, relating to the test results and analysis, their accuracy, completeness or quality, including any implied warranty of fitness for any particular purpose. All persons or entities relying on the results of any testing do so at their own risk, and agree that Principled Technologies, Inc., its employees and its subcontractors shall have no liability whatsoever from any claim of loss or damage on account of any alleged error or defect in any testing procedure or result.

In no event shall Principled Technologies, Inc. be liable for indirect, special, incidental, or consequential damages in connection with its testing, even if advised of the possibility of such damages. In no event shall Principled Technologies, Inc.'s liability, including for direct damages, exceed the amounts paid in connection with Principled Technologies, Inc.'s testing. Customer's sole and exclusive remedies are as set forth herein.